#### **Literatura:**

- 1. Európsky parlament: Uznesenie Európskeho parlamentu z 2. apríla 2009 o vzdelávaní detí migrantov (2008/2328(INI)) [cit. 2016-6-25] – dostupné na: [http://www.europarl.europa.eu/sides/getDoc.do?pubRef=-//EP//NONSGML+TA+P6-TA-](http://www.europarl.europa.eu/sides/getDoc.do?pubRef=-//EP//NONSGML+TA+P6-TA-2009-0202+0+DOC+PDF+V0//SK)[2009-0202+0+DOC+PDF+V0//SK](http://www.europarl.europa.eu/sides/getDoc.do?pubRef=-//EP//NONSGML+TA+P6-TA-2009-0202+0+DOC+PDF+V0//SK)
- 2. Filadelfi, S. 2012. Slovenská menšina v krajinách bývalého Uhorska v období 1711–1918. Klaudyán: internetový časopis pro historickou geografii a environmentální dějiny, 8–9 (1), 26–42.
- 3. Koncepcia štátnej politiky starostlivosti o Slovákov žijúcich v zahraničí do roku 2015. [online] Úrad pre Slovákov žijúcich v zahraničí. [cit. 2013-9-3]. Dostupné na [http://www.uszz.sk/sk/1325/koncepcia-statnej-politiky-starostlivosti-o-slovakov-zijucich](http://www.uszz.sk/sk/1325/koncepcia-statnej-politiky-starostlivosti-o-slovakov-zijucich-v-zahranici-do-roku-2015)[v-zahranici-do-roku-2015.](http://www.uszz.sk/sk/1325/koncepcia-statnej-politiky-starostlivosti-o-slovakov-zijucich-v-zahranici-do-roku-2015)
- 4. Kremský, P.: Talenty pre Slovensko [cit. 2016-6-25] http://alianciapas.sk/wp[content/uploads/2015/12/Talenty-pre-Slovensko.pdf](http://alianciapas.sk/wp-content/uploads/2015/12/Talenty-pre-Slovensko.pdf)
- 5. Počty a odhady krajanov žijúcich v zahraničí. [online] Úrad pre Slovákov žijúcich v zahraničí. [cit. 2013-9-3]. Dostupné na http://www.uszz.sk/sk/pocty-a-odhady.

### **BERNÁTOVÁ RENÁTA**

Prešovská univerzita v Prešove, Pedagogická fakulta, Prešov, Slovenská republika, Pedagogická fakulta, Katedra prírodovedných a technických disciplín, Ul. 17. novembra č. 15, 080 01 Prešov, Slovenská republika.

Doc. RNDr. PhD. renata.bernatova@unipo.sk

УДК 159.9(091)(470)«19»

#### **E-learningova podpora vysokoškolského vzdelávania študentov odboru predškolská a elementárna pedagogika**

*V príspevku prezentujeme možnosti e-learningovej podpory vysokoškolského vzdelávania v odbore predškolská a elementárna pedagogika. Popisujeme štruktúru elektronického kurzu, ktorý predstavuje základnú jednotku e-learningovej podpory vzdelávania. Jednotlivé popisované štrukturálne komponenty kurzu demonštrujeme obrázkami z nami využívaných elektronických kurzov. Osobitnú pozornosť venujeme elektronickému testovaniu v Moodli, ktoré aktívne využívame pri preverovaní osvojených prírodovedných poznatkov študentmi odboru predškolská a elementárna pedagogika.*  State<br>paramierancy descope probabiserious geographia entromencial discursions<br>18. Sonceptes states problem stratestives to Slovakov žijúcich v zahraniči do roku 2015. Josephe metricus entromencial problem states (i.et 201

*Kľúčové slová: predškolská a elementárna pedagogika, e-learning, prírodovedné vzdelávanie, elektronický kurz, elektronické testovanie.*

#### **E-learning support for the university students of pre-school and elementary pedagogy**

*In the paper we present the possibilites of e-learning support of university education for students of the pre-school and elementary pedagogy. We describe the structure of the electronic course, which presents the basic unit of e-learning support of education. Each described structural unit is illustrated with pictures from the electronic course we use. Special attention is paid to the electronic testing in the Moodle, which we actively use to test the natural science knowledge of pre-school and elementary pedagogy students.* 

*Key words: pre-school and elementary pedagogy, e-learning, natural science education, electronic course, electronic testing.* 

**Uvod.** E-learningova podpora vzdelávania. Termínom e-learning chápeme vyučovanie a učenie sa prostredníctvom informačných a komunikačných technológií [1,413]. Kombináciu prezenčného vyučovania (pri ktorom dochádza k bezprostrednému kontaktu učiteľa a študujúcich) a e-learningu nazývame blended learning – zmiešané vyučovanie [1,413].

E-learning sa vyznačuje aplikáciou efektívnych multimediálnych technológií a internetu do výučby [2,7]. E-vzdelávanie môžeme definovať ako systém vzdelávania s

centrálnou úlohou študujúceho, ktorý využíva na tvorbu a poskytovanie obsahu, aktivity, riešenie úloh, hodnotenie, komunikáciu, administráciu a riadenie vzdelávania elektronické metódy spracovania, prenosu a uskladňovania informácií [3,11].

Štúdium s využitím e-learningu zahŕňa rôzne formy [4,187]:

a) on-line e-learning – študent a učiteľ spolupracujú v počítačovej sieti a majú prístup k e-learningovým materiálom alebo celému ucelenému on-line kurzu:

synchrónny on-line e-learning: študent a učiteľ komunikujú spolu v reálnom čase;

asynchrónny on-line e-learning: študent a učiteľ nie sú prihlásení súčasne a komunikujú spolu prostredníctvom diskusných fór;

b) off-line e-learning si nevyžaduje pripojenie počítačov k sieti. Študijné materiály sú odovzdávané na CD/DVD a komunikácia študenta a učiteľa sa realizuje inými spôsobmi.

E-learning dovoľuje využitie väčšiny dostupných informačných a komunikačných prostriedkov, ktorými môžeme učivo nielen prezentovať, ale tiež overovať a testovať priebeh učebného procesu [5,97].

Úlohou e-learningu je okrem iného [6,57–58]:

- potreba zvyšovania kvality vzdelávacieho procesu ako hlavného nástroja pre lepšie uplatnenie absolventov na trhu práce,
- potreba sprístupnenia systému vysokoškolského vzdelávania širšej skupine potencionálnych študentov,
- snaha zaviesť a prezentovať vzorový model kontinuálneho zvyšovania kvality vysokoškolského vzdelávania.

Súčasnosť (resp. blízka budúcnosť) si vyžaduje (bude vyžadovať) od človeka pracujúceho v učiteľskej profesii, aby sa stal čoraz viac flexibilný a otvorený novým technológiám a ich aplikáciám v edukácii na rôznych stupňoch vzdelávania [7,188].

E-learningová podpora vysokoškolského vzdelávania má na Pedagogickej fakulte Prešovskej univerzity viac ako desaťročnú históriu. Naša fakulta bola prvou z fakúlt Prešovskej univerzity, ktorá začala aktívne využívať elektronickú podporu vysokoškolského vzdelávania. Finančnú a organizačnú podporu pri zavádzaní elearningu na Pedagogickej fakulte poskytli aj prostriedky z projektu " Dištančné štúdium v kontexte celoživotného vzdelávania" získané z Európskych sociálnych fondov [5,99].

### **V akademickom roku 2016/2017 študuje v študijnom odbore Predškolská a elementárna pedagogika 918 študentov v dennej forme a 422 študentov v externej forme.**

Dotazníkový prieskumu – využívanie e–learningu pedagógmi

V októbri 2013 sme realizovali dotazníkový prieskum s cieľom zistiť názory vysokoškolských pedagógov, ktorí sa podieľajú na vzdelávaní študentov odboru Predškolská a elementárna pedagogika na e**-**learningovú podporu vysokoškolského vzdelávania.

Výskumnú vzorku tvorilo 39 pedagógov Pedagogickej fakulty Prešovskej univerzity v Prešove (73, 6 % z celkového počtu pedagógov fakulty). Veková štruktúra respondentov: do 30 rokov – 1 respondent, od 31 do 40 rokov – 11 respondentov, od 41 do 50 rokov – 7 respondentov, od 51 do 60 rokov – 6 respondentov, nad 60 rokov – 2 respondenti, vek neuviedlo 12 respondentov. Dĺžka pedagogickej praxe na vysokej škole: do 5 rokov – 2 respondenti, od 6 do 10 rokov – 10 respondenti, od 11 do 15 rokov – 5 respondenti, od 16 do 20 rokov – 4 respondenti, od 21 do 25 rokov – 2 respondenti, od 26 do 30 rokov – 4 respondenti, od 31 do 35 rokov – 2 respondenti, na 36 rokov –1 respondent, neuviedlo – 9 respondentov. synchrómy on-line e-learning študent aučiteľ komunikujú spolu v reálnom čase;<br>synchrómy on-line e-learning študent aučiteľ nie sú prihlásení súčasne<br>ale avontuálicjú spolu prostredatielom diskusných lór<br> $\tau$ i ne sú prihl

V prieskume sme použili nami skonštruovaný dotazník, ktorý obsahoval 18 položiek, z tohto počtu bolo 9 položiek zatvorených, 7 polouzatvorených a 2 otvorené. Anonymný dotazník vypĺňali respondenti od 21.10. 2013 do 25.10.2013. V príspevku prezentujeme výsledky tých položiek dotazníka, ktoré obsahovo korešpondujú s obsahovým zameraním príspevku.

Výsledky dotazníkového prieskumu

94,9 % respondentov – pedagógov podieľajúcich sa na vzdelávaní študentov odboru predškolská a elementárna pedagogika využíva e**-**learningovú podporu vysokoškolského vzdelávania. Viac ako päť rokov ju využíva 40,5 % respondentov, 91,9 % respondentov ju využíva v dennej i externej forme štúdia.

E-learningovú podporu vzdelávania najčastejšie využívajú pedagógovia na prezentáciu učebných textov študentom, využíva ju až 89,2 % respondentov. Na zverejňovanie zadaní ju využíva 56,8 % respondentov, na testovanie študentov 13,5 % respondentov. Nízke percento pedagógov ju využíva na zverejňovanie ankiet a chatovanie so študentmi. Pre viac ako 50 % pedagógov LMS Moodle slúži aj ako prostredie pre zverejňovanie rôznych informácii pre študentov. Odpovede respondentov na túto položku ukázali, že pedagógovia nevyužívajú vo svojej pedagogickej praxi všetky možnosti, ktoré im ponúka LMS Moodle. Na základe našich skúseností s využívaním testovania v LMS Moodle si myslíme, že túto možnosť by mohlo využívať oveľa viac pedagógov (o výhodách elektronického testovania sa zmieňujeme v ďalšej časti príspevku). Veľmi malé percento pedagógov využíva LMS Moodle na chatovanie. Príčinu vidíme najmä vo vysokom počte študentov študujúcich odbor Predškolská a elementárna pedagogika najmä v dennej forme štúdia. Anketu tiež využíva iba nízke percento respondentov.

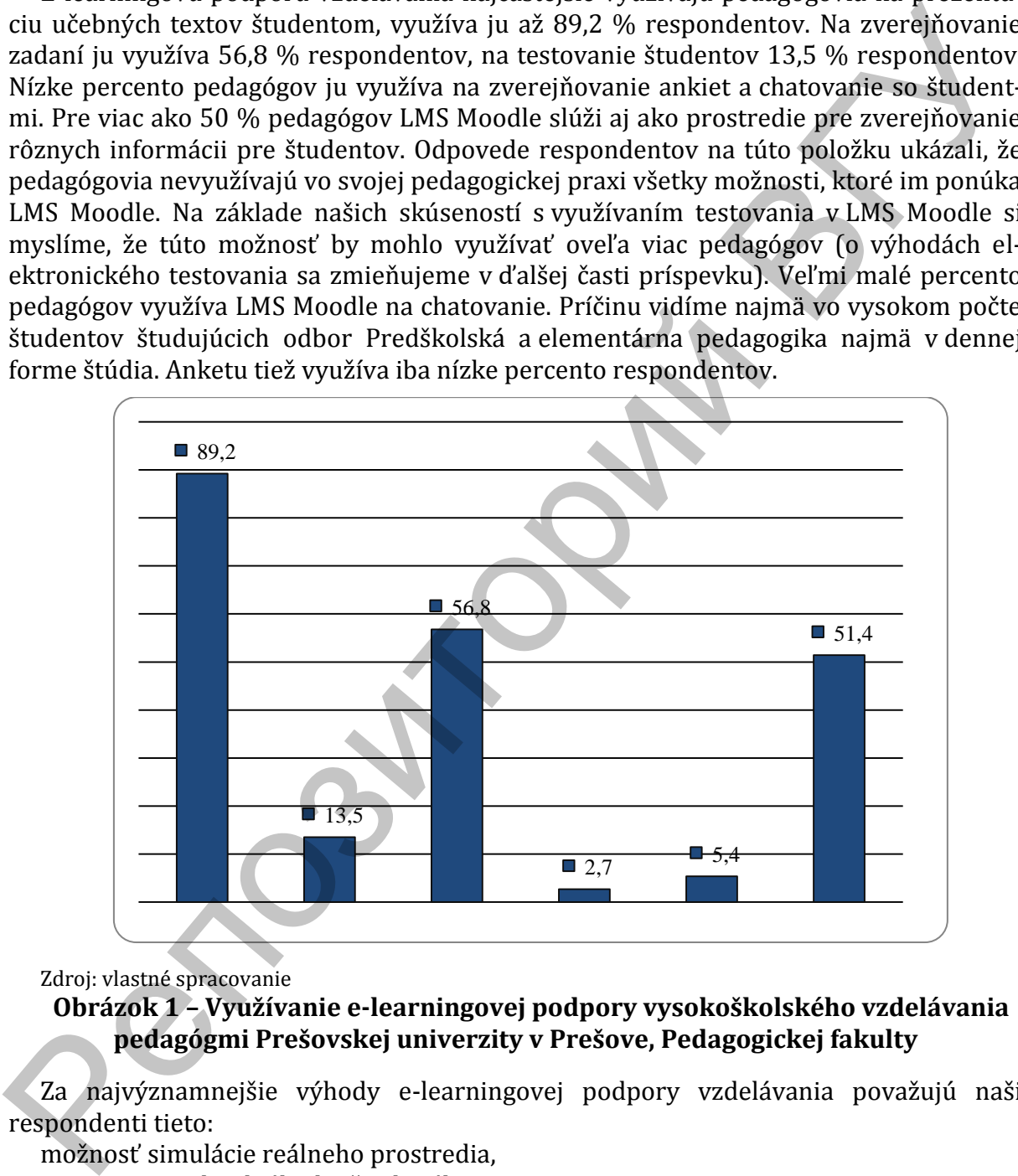

Zdroj: vlastné spracovanie

**Obrázok 1 – Využívanie e-learningovej podpory vysokoškolského vzdelávania pedagógmi Prešovskej univerzity v Prešove, Pedagogickej fakulty**

Za najvýznamnejšie výhody e-learningovej podpory vzdelávania považujú naši respondenti tieto:

možnosť simulácie reálneho prostredia,

stanovenie individuálneho študijného tempa,

aktívne riešenie zadaných problémov,

odbremenenie študentov od písania poznámok,

študenti sa nemôžu vyhovárať, že majú problém s nájdením vhodnej, resp. potrebnej literatúry,

flexibilita, dostupnosť, interaktivita,

predchádzanie výhovoriek zo strany študentov "nevedel/a som",

možnosť nepretržitej aktualizácie obsahu kurzov,

dostupnosť a rýchlosť informácií pre študentov,

rovnaký prístup všetkých študentov k študijným oporám,

podpora samoštúdia,

oznamy či aktivity okamžite viditeľné pre celý ročník,

zefektívňuje kvalitu výučby,

dostupnosť pre všetkých študentov v ktoromkoľvek čase a mieste.

otvorený systém aj pre pedagóga,

možnosť väčšej individualizácie a diferenciácie edukácie,

zjednodušenie práce študenta,

možnosť zverejňovania audiovizuálnych pomôcok

Ďalej uvádzame prepis najfrekventovanejších odpovedí respondentov na položku dotazníka: Napíšte prosím, ktoré nevýhody vidíte v e-learningovej podpore vzdelávania? absencia osobnej komunikácie učiteľ – študent,

študenti nesiahajú po ďalších literárnych zdrojoch, študent nedokáže samostatne vyhľadávať informácie,

meniace sa prostredie – nové verzie,

navýšenie práce s počítačom,

nemožnosť získať niektoré zručnosti,

časová náročnosť na tvorbu kurzov,

pedagóg neovláda všetky nástroje a nevyužíva ich,

študenti sú menej samostatní,

nejednoznačnosť – možnosť subjektívnej interpretácie,

nemožnosť overovania praktických zručností, komunikačných schopností,

nemožnosť otvorenej diskusie.

86,5 % respondentov v prieskume uviedlo, že e-learningová podpora vysokoškolského vzdelávania prispeva k zvýšenieu efektívnosti vzdelávania. Odpoveď skôr nie uviedlo 8,1 % pedagógov (pozri graf 2). Aj naše doterajšie, desaťročné skúsenosti jednoznačne ukazujú pozitívny vplyv e-learningu na efektívnosť edukácie v prírodovedných predmetoch na bakalárskom i magisterskom stupni štúdia.

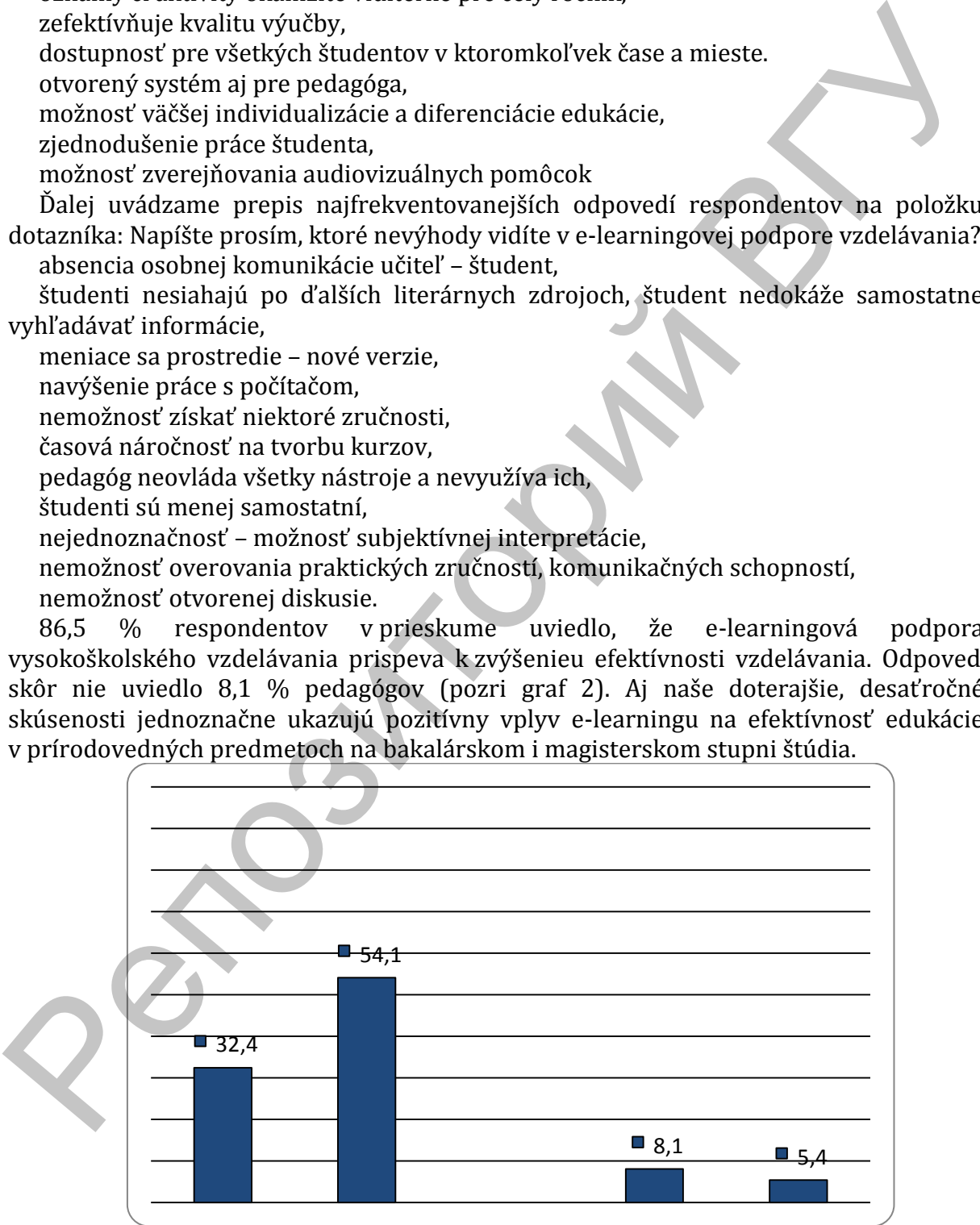

Zdroj: vlastné spracovanie

# **Obrázok 2 – E–learningová podpora vzdelávania a jej efektívnosť**

Elektronické kurzy na podporu prírodovedného vysokoškolského vzdelávania

študentov odboru Predškolská a elementárna pedagogika

LMS systém je nevyhnutným predpokladom pre efektívny proces vzdelávania formou e-learningu. LSM predstavuje virtuálne "učebné" prostredie, v ktorom sa nachádzajú výučbové kurzy, testy, študijné inštrukcie, učebné plány alebo diskusné fóra [8,44].

V prírodovednom vzdelávaní na Pedagogickej fakulte stupni využívame elektronický kurz vytvorený v systéme riadenia výučby EKP (na magisterskom stupni) a v LMS Moodle (na bakalárskom stupni štúdia). LMS Moodle je na Pedagogickej fakulte využívaný od roku 2005.

Elektronický kurz Prírodoveda s didaktikou v systéme riadenia výučby EKP

Vyučovací predmet Prírodoveda s didaktikou sa podľa odporúčaného študijného plánu vyučuje v letnom semestri 1. roka magisterského štúdia v študijnom programe Učiteľstvo pre primárne vzdelávanie. Od akademického roka 2014/2015 aktívne využívame na jeho podporu elektronický kurz vytvorený v EKP. Základnou štruktúrou elektronického kurzu sú jednotlivé lekcie. Každá lekcia má svoju pevnú štruktúru, ktorú tvorí:

Úvod

Čo by ste mali vedieť Motivačný prvok Kapitoly a podkapitoly Zhrnutie Doplnkové materiály Autotest

V úvode každej lekcie (pozri obrázok1) sa autor kurzu prihovára študentom a stručne im oznámi obsahové zameranie danej lekcie. Napr. "Vážení študenti, vítajte v štvrtej lekcii kurzu obsahovo venovanej vyučovacím metódam využívaným vo vyučovacom predmete prírodoveda".

Nasledujú kľúčové slová celej lekcie zoradené v abecednom poradí (pozri obrázok1). Napr. "Kľúčové slová: atlasy prírodnín, beseda, bezprostredné a sprostredkované pozorovanie, demonštrácia, detská časopisecká literatúra, didaktické hry, didaktické požiadavky na pokus, diskusia, ďalšia prírodovedná literatúra, fenologické pozorovanie, fenologické záznamy, klasifikácia vyučovacích metód, kľúče na určovanie prírodnín, krátkodobé a dlhodobé pozorovanie, metódy sprostredkovaného prenosu poznatkov pomocou názoru, opis, pojmové mapovanie, pokus, pozorovanie, práca s pracovným zošitom, prírodovedné atlasy, rozhovor, rozprávanie, tvorivo-zábavné aktivity, učebnice prírodovedy, učebný text, úloha, vysvetľovanie, vyučovacia metóda". die (na bakalárskom stupni štúdia). LMS Moodle je na Pedagogickej fakulte využívaný od roku.<br>2005. – kotomický kurz Prírodoveda s didaktikou v systéme riadenia výučby EKP<br>vytoval prednet Prírodoveda s didaktikou v systéme

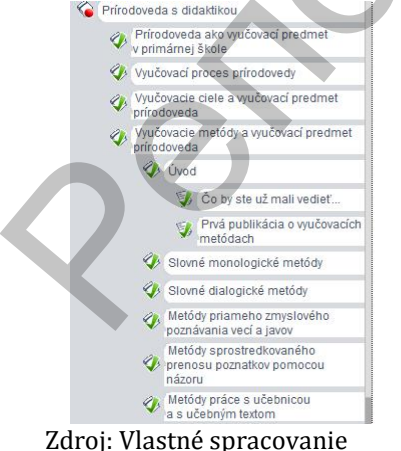

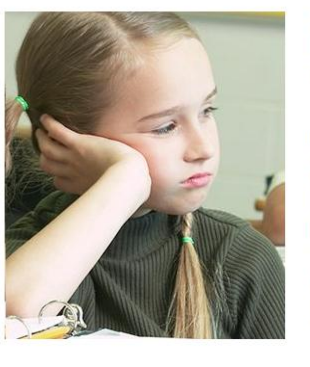

aktivity, učebnice prírodovedy, učebný text, úloha, vysvetľovanie, vyučovacia metóda

**Obrázok 3 – Grafické rozhranie elektronického kurzu – úvod lekcie** V časti Čo by ste už mali vedieť autor podáva študentom informáciu, ktoré študijné materiály majú mať preštudované pred štúdiom danej lekcie. Do úvodnej časti každej lekcie môže autor vložiť nejakú zaujímavú informáciu, obrázok, animáciu či video, ktoré budú plniť najmä motivačnú funkciu pre štúdium danej lekcie. Napr.: "V starom Ríme vyšla prvá publikácia obsahovo zameraná na významné vyučovacie metódy. Publikácia mala názov Dvanásť kníh o výchove rečníka (Quintilianus)".

Každá lekcia sa člení na niekoľko kapitol. Každá kapitola začína názvom a stručnou charakteristikou jej obsahového zamerania. Napr. " V tejto kapitole prezentujeme charakteristiku slovných monologických metód využívaných v prírodovednom vzdelávaní žiakov mladšieho školského veku".

Kapitola je ďalej členená do niekoľkých podkapitol (pozri obrázok 4).

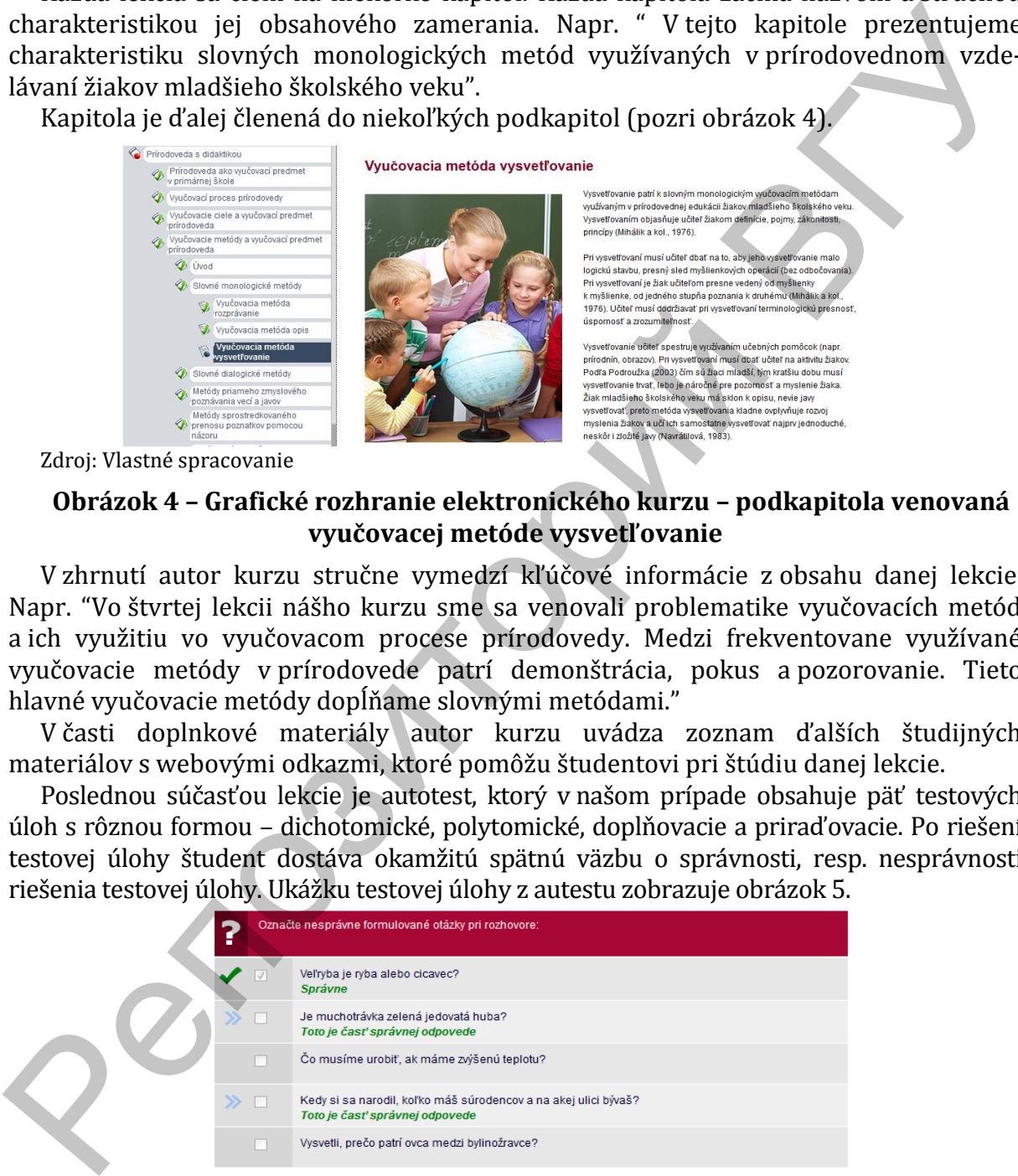

Zdroj: Vlastné spracovanie

### **Obrázok 4 – Grafické rozhranie elektronického kurzu – podkapitola venovaná vyučovacej metóde vysvetľovanie**

V zhrnutí autor kurzu stručne vymedzí kľúčové informácie z obsahu danej lekcie. Napr. "Vo štvrtej lekcii nášho kurzu sme sa venovali problematike vyučovacích metód a ich využitiu vo vyučovacom procese prírodovedy. Medzi frekventovane využívané vyučovacie metódy v prírodovede patrí demonštrácia, pokus a pozorovanie. Tieto hlavné vyučovacie metódy dopĺňame slovnými metódami."

V časti doplnkové materiály autor kurzu uvádza zoznam ďalších študijných materiálov s webovými odkazmi, ktoré pomôžu študentovi pri štúdiu danej lekcie.

Poslednou súčasťou lekcie je autotest, ktorý v našom prípade obsahuje päť testových úloh s rôznou formou – dichotomické, polytomické, doplňovacie a priraďovacie. Po riešení testovej úlohy študent dostáva okamžitú spätnú väzbu o správnosti, resp. nesprávnosti riešenia testovej úlohy. Ukážku testovej úlohy z autestu zobrazuje obrázok 5.

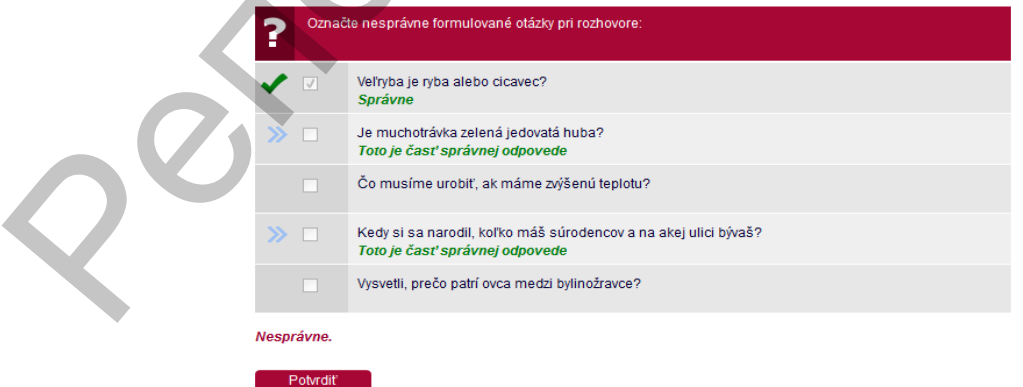

Zdroj: Vlastné spracovanie

## **Obrázok 5 – Grafické rozhranie elektronického kurzu – ukážka testovej úlohy z autotestu**

Do elektronického kurzu môže autor vložiť videá, zvukové nahrávky, animácie (pozri

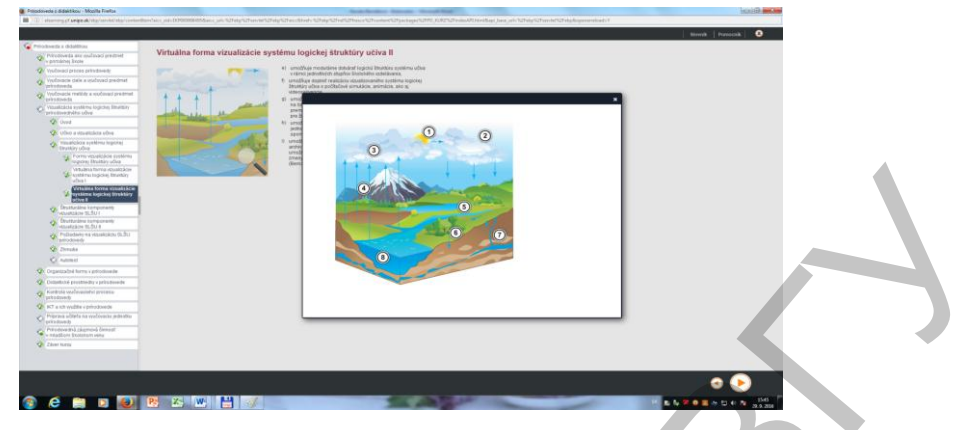

obrázok 6, 7, 8), pojmové mapy, PowerPointove prezentácie ap.

Zdroj: Vlastné spracovanie

**Obrázok 6 – Grafické rozhranie elektronického kurzu – animácia obehu vody v prírode**

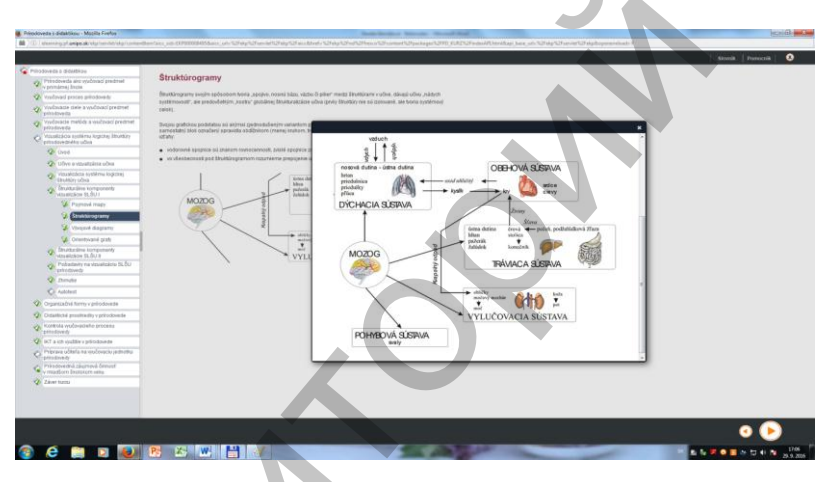

#### Zdroj: Vlastné spracovanie

**Obrázok 7 – Grafické rozhranie elektronického kurzu – štruktúrogram**

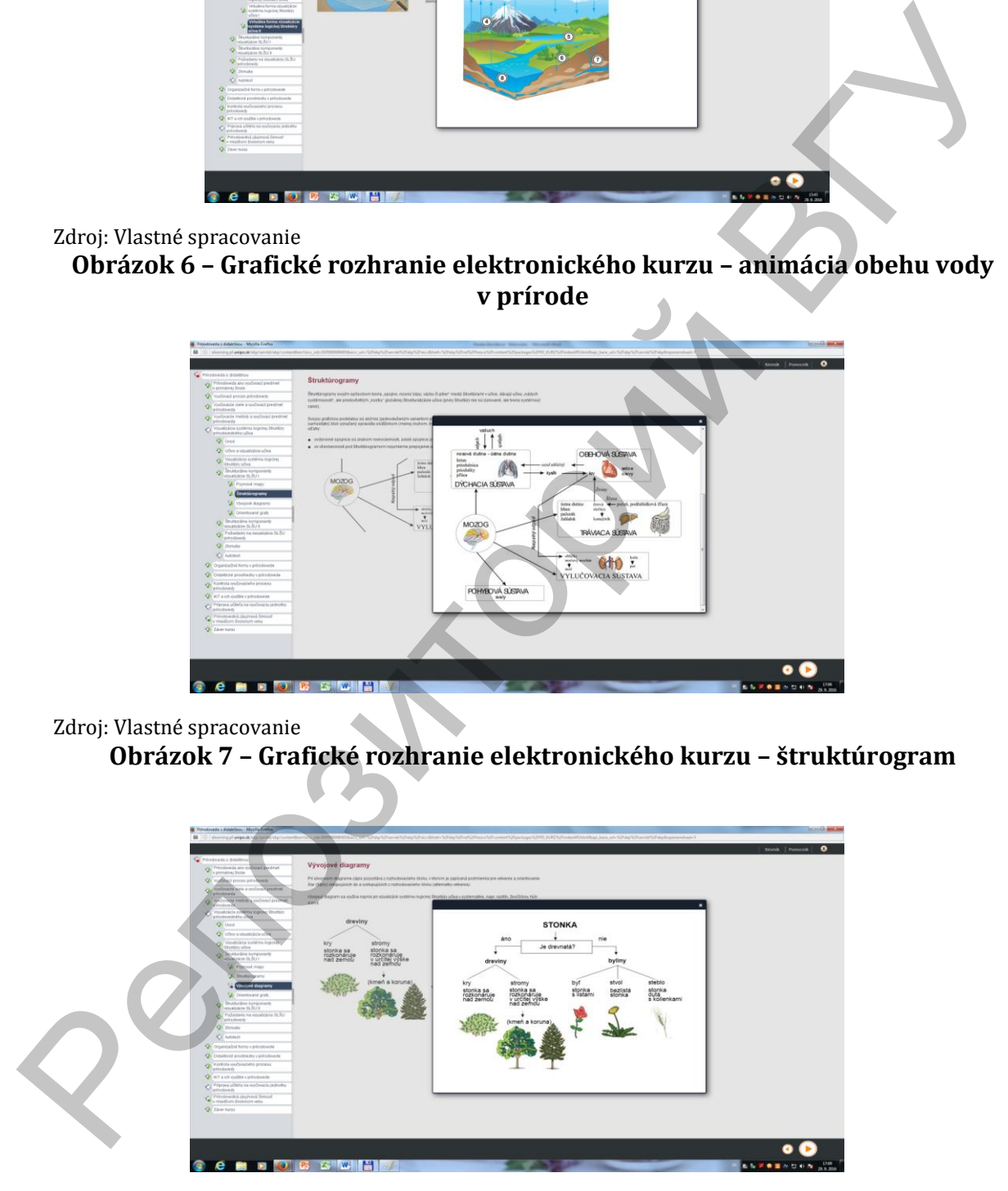

Zdroj: Vlastné spracovanie

## **Obrázok 8 – Grafické rozhranie elektronického kurzu – vývojový diagram**

Elektronický kurz Prírodovedné vzdelávanie v LMS Moodle. Vyučovací predmet Prírodovedné vzdelávanie sa podľa odporúčaného študijného plánu vyučuje v zimnom semestri 1. roka bakalárskeho stupňa štúdia. Má podobné členenie ako elektronický kurz, ktorý sme opísali v podkapitole 2.1 (pozri obrázok 9).

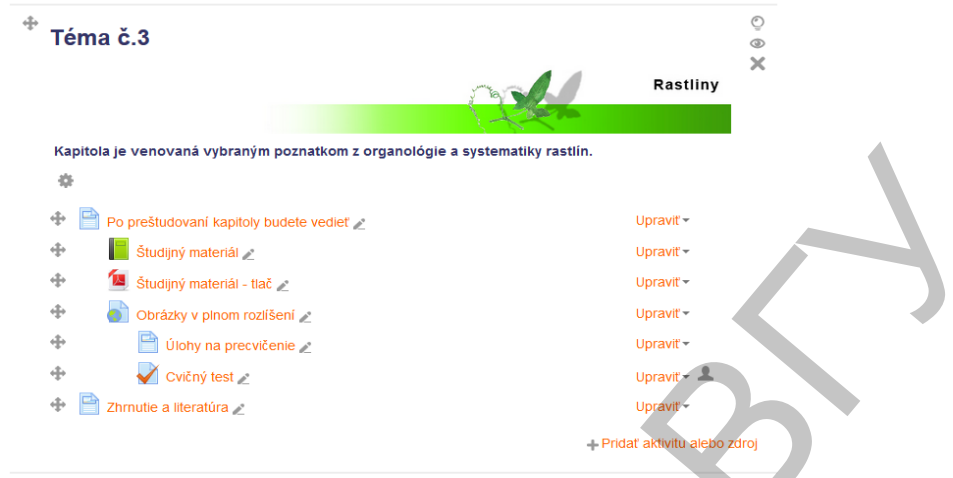

Zdroj: Vlastné spracovanie

## **Obrázok 9 – Grafické rozhranie elektronického kurzu v LMS Moodle – štruktúra lekcie venovanej rastlinám**

2.2.1 Elektronické testovanie prírodovedných poznatkov v Moodli. Didaktické testy sú považované za moderný prostriedok zisťovanie kvantity i kvality vedomostí a zručností učiacich sa subjektov [1]. Didaktický test je nástroj systematického zisťovania (merania) výsledkov vyučovacieho procesu [9]. Didaktický test je druhom písomnej skúšky, pri ktorej žiak čo najúspornejšie odpovedá na vopred pripravenú testovú úlohu [10]. Od bežnej písomnej skúšky sa didaktický test líši najmä tým, že je navrhovaný, overovaný, hodnotený a interpretovaný podľa určitých, dopredu stanovených pravidiel [11]. Didaktický test je dlhšia skúška, ktorá má pevnú štruktúru a charakterizujú ju dve základné vlastnosti: objektívnosť a ekonomickosť [12]. *α*<br> **Example 19 method of the state of the state of the state of the state of the state of the state of the state of the state of the state of the state of the state of the state of the state of the state of the state** 

Didaktický test ako dôležitý merací nástroj má za úlohu objektívne merať úroveň vedomostí a zručností žiakov v konkrétnej oblasti. Správne zostavený didaktický test vytvára priestor na objektívne hodnotenie žiakov vo vyučovacom procese [13,4].

Elektronická podoba testu má tú výhodu, že ho stačí pripraviť len raz a potom test môžeme opakovane a s rôznymi obmenami používať, opätovne miešať medzi sebou ťažké a ľahké testové úlohy, prehadzovať ich poradie aj poradie odpovedí [2,42].

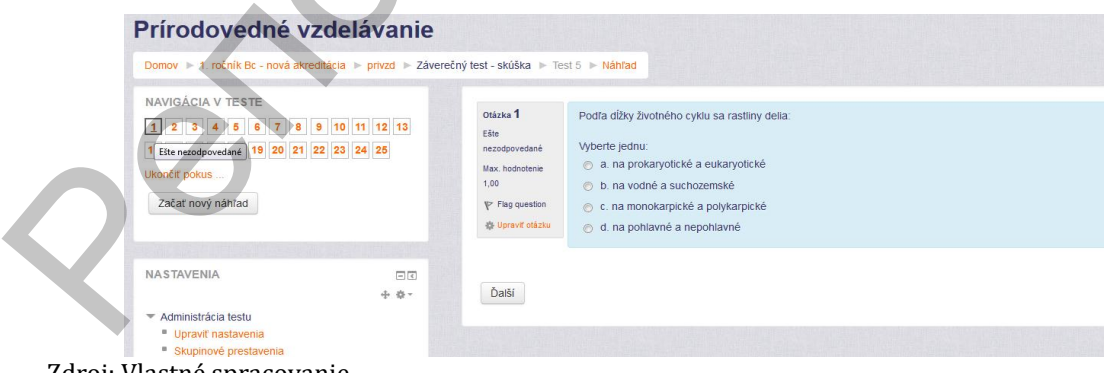

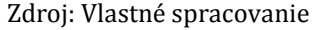

#### **Obrázok 10 – Grafické rozhranie elektronického testu v LMS Moodle**

Predpokladom pre efektívne využívanie elektronických didaktických testov vo vzdelávaní je aj základná úroveň počítačovej gramotnosti riešiteľov.

Pre riešiteľa je v porovnaní s printovou verziou testu veľkou výhodou okamžitá

spätná väzba o úspešnosti riešenia testu i jednotlivých testových úloh, ktoré riešiteľ môže dostať hneď po ukončení riešenia testu.

Pre tvorcu testu – pedagóga je výhodou časovo neobmedzená archiváciu riešených testov v LMS Moodle, štatistické údaje o úspešnosti riešenia testu i jednotlivých testových úloh, jeho ekonomickosť (úspora času – opravovanie testov, úspora materiálu – papier, toner) a vysoká objektívnosť.

Pred začatím využívania elektronického testovania v LMS Moodle pedagóg musí vytvoriť banku testových úloh, z ktorých následne konštruuje didaktické testy. Čím je vyšší počet vytvorených úloh v banke, tým je menšia pravdepodobnosť opakovania testovej úlohy v rôznych variantoch didaktického testu, ktoré vytvára riešiteľ pri vysokom počte testovaných osôb.

Pri tvorbe banky testových úloh využívame kategórie, ktorými si rozčleníme testové úlohy do skupín podľa tematických celkov testovaného učiva, napr. kategória 1 – základy cytológie a fyziológie, kategória 2 – organológia rastlín, kategória 3 – organológia živočíchov, kategória 4 – huby a lišajníky. Kategórie nám pri konštrukcii testov uľahčujú orientáciu v banke testových úloh. Do kategórie je možné vkladať aj ďalšie kategórie, ktoré označujeme ako podkategórie.

Po vytvorení kategórií nastáva tvorba testových úloh, ktoré pedagóg umiestňuje do vytvorených kategórií, príp. podkategórií.

LMS Moodle ponúka tvorcovi testu využívať rôzne formy otvorených a zatvorených testových úloh – polytomické s jednou správnou odpoveďou, polytomické s viacerými správnymi odpoveďami, dichotomické, doplňovanie, produkčné, priraďovacie, otvorené so širokou odpoveďou ...

Polytomická forma testovej úlohy (v LMS Moodle označená ako Viaceré odpovede) je zatvorenou testovou úlohou. Táto úloha má dve podoby. Polytomická testová úloha s viacerými správnymi odpoveďami (pozri obrázok 10) alebo polytomická testová úloha s jednou správnou odpoveďou (pozri obrázok 11).

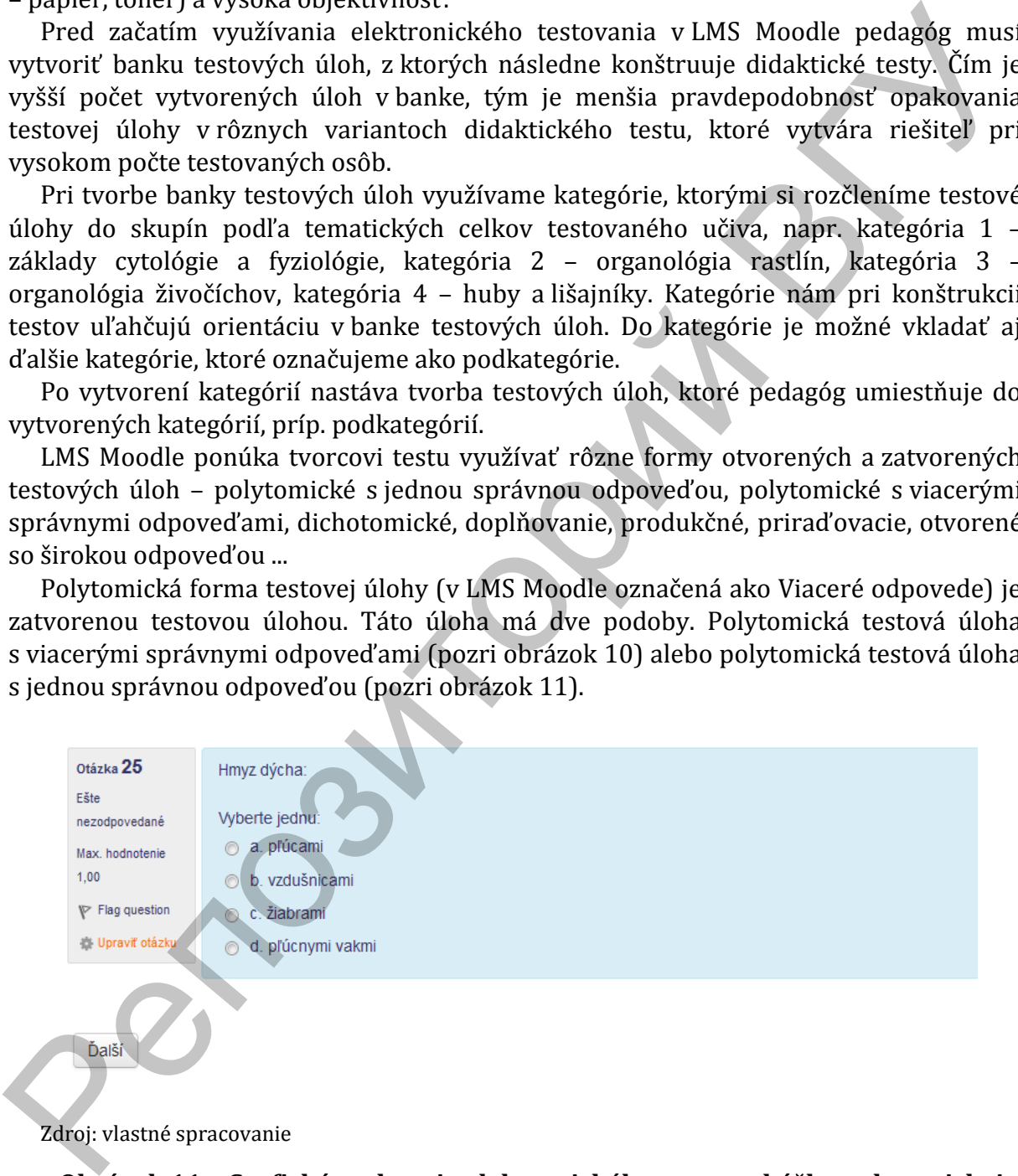

Zdroj: vlastné spracovanie

**Obrázok 11 – Grafické rozhranie elektronického testu – ukážka polytomickej testovej úlohy s výberom jednej správnej odpovede**

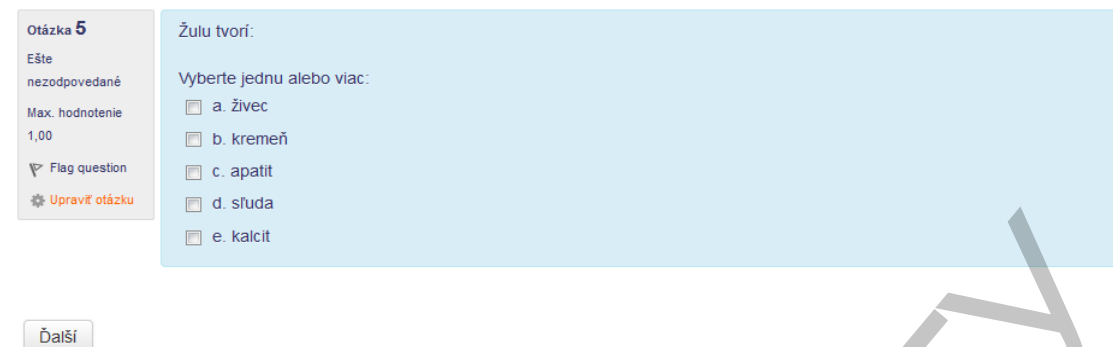

Zdroj: vlastné spracovanie

#### **Obrázok 12 – Grafické rozhranie elektronického testu – ukážka polytomickej testovej úlohy s výberom viacerých správnych odpovedí**

Dichotomická forma testovej úlohy (v LMS Moodle označená ako Pravda/Nepravda) je zatvorená testová úloha. Je formulovaná v podobe výroku a riešiteľ si vyberá odpoveď: pravda alebo nepravda(pozri obrázok 13).

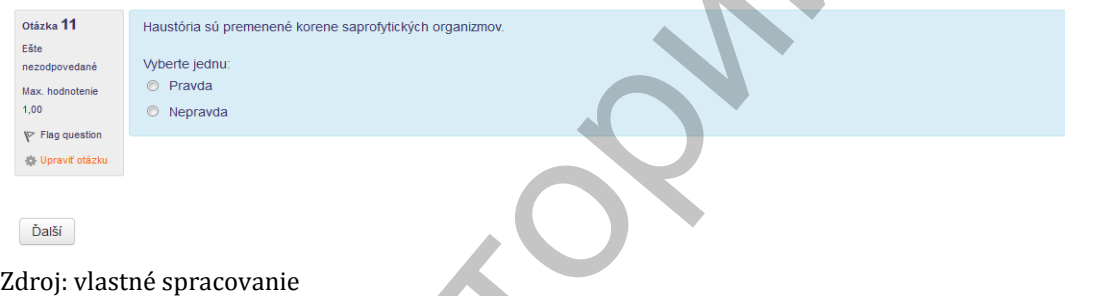

#### **Obrázok 13 – Grafické rozhranie elektronického testu – ukážka dichotomickej testovej úlohy**

Priraďovacia testová úloha (v LMS Moodle označená ako Zhoda) je zatvorená forma testovej úlohy. Úlohou riešiteľa je správne priradiť pojmy z dvoch množín (pozri obrázok 14).

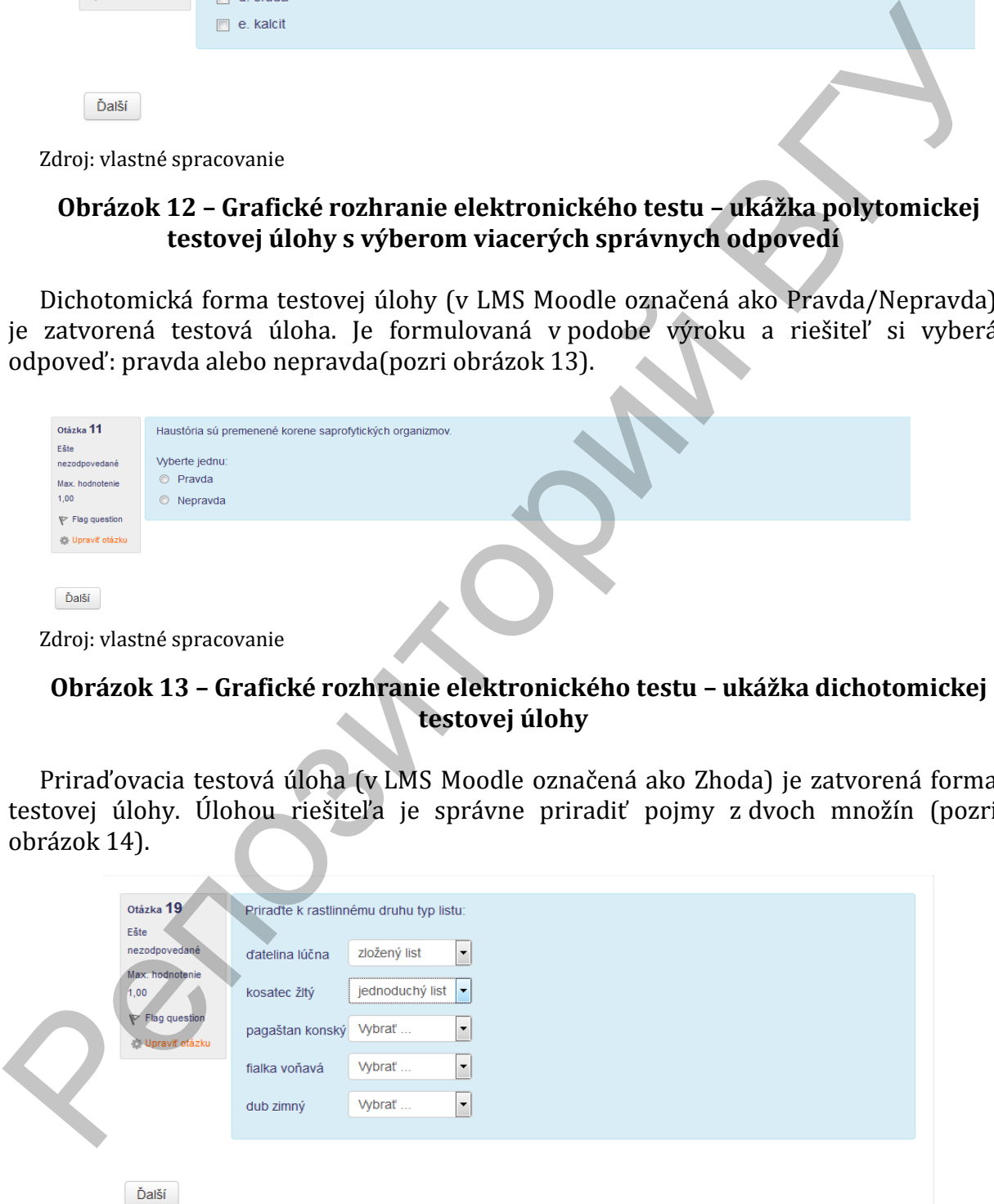

Zdroj: vlastné spracovanie

## **Obrázok 14 – Grafické rozhranie elektronického testu – ukážka priraďovacej testovej úlohy**

Produkčná a doplňovacia forma testovej úlohy (v LMS Moodle označená ako Krátka odpoveď) patria k otvoreným testovým úlohám. Riešiteľ tvorí odpoveď sám – píše ju. Pri otvorených testových úlohách je dôležité, aby riešiteľ gramaticky správne napísal odpoveď (dĺžne, mäkké i alebo tvrdé y) (pozri obrázok 15 a 16).

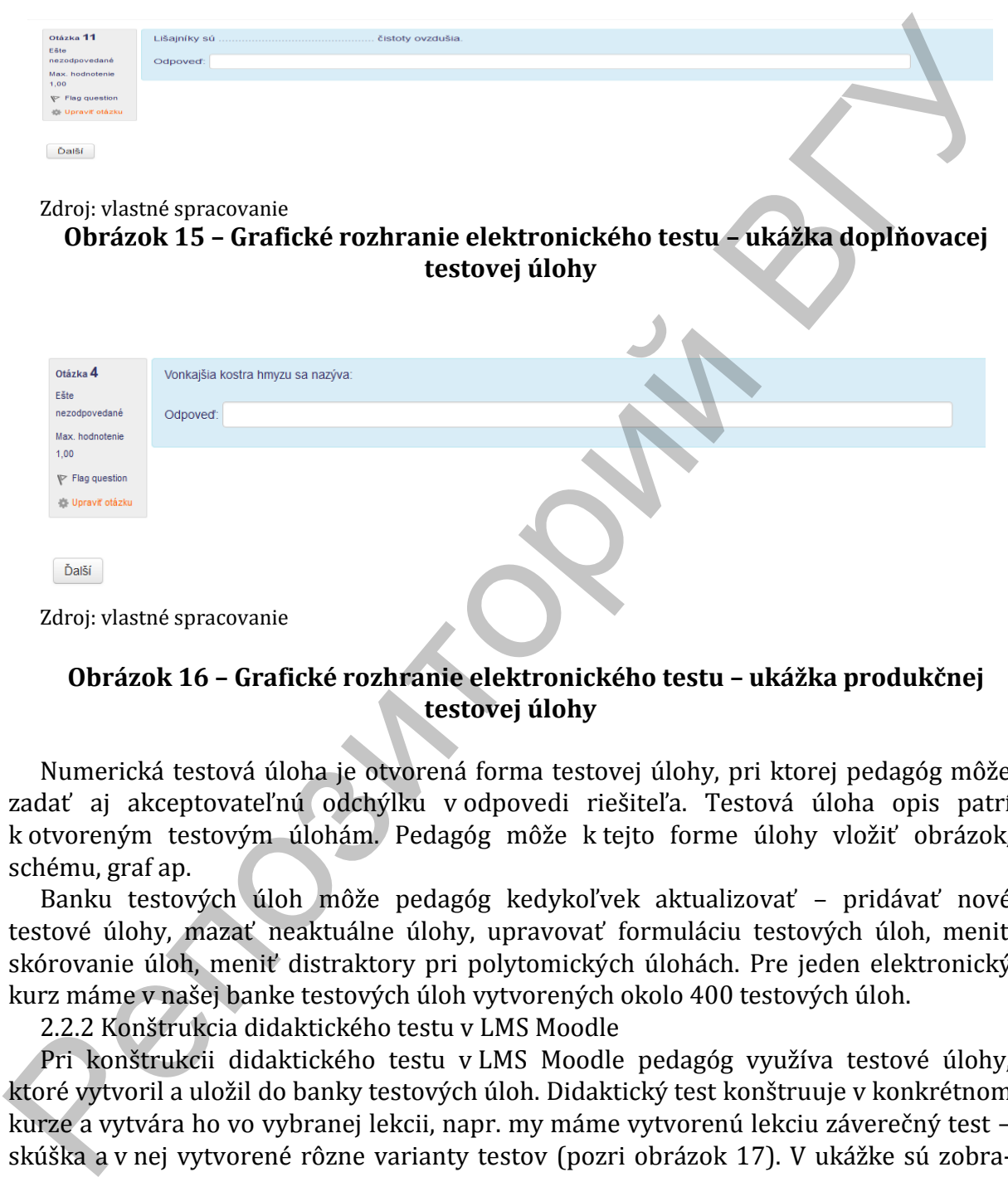

#### **Obrázok 16 – Grafické rozhranie elektronického testu – ukážka produkčnej testovej úlohy**

Numerická testová úloha je otvorená forma testovej úlohy, pri ktorej pedagóg môže zadať aj akceptovateľnú odchýlku v odpovedi riešiteľa. Testová úloha opis patrí k otvoreným testovým úlohám. Pedagóg môže k tejto forme úlohy vložiť obrázok, schému, graf ap.

Banku testových úloh môže pedagóg kedykoľvek aktualizovať – pridávať nové testové úlohy, mazať neaktuálne úlohy, upravovať formuláciu testových úloh, meniť skórovanie úloh, meniť distraktory pri polytomických úlohách. Pre jeden elektronický kurz máme v našej banke testových úloh vytvorených okolo 400 testových úloh.

2.2.2 Konštrukcia didaktického testu v LMS Moodle

Pri konštrukcii didaktického testu v LMS Moodle pedagóg využíva testové úlohy, ktoré vytvoril a uložil do banky testových úloh. Didaktický test konštruuje v konkrétnom kurze a vytvára ho vo vybranej lekcii, napr. my máme vytvorenú lekciu záverečný test – skúška a v nej vytvorené rôzne varianty testov (pozri obrázok 17). V ukážke sú zobrazené otvorené testy, teda viditeľné pre študentov, ktorí ich môžu riešiť. Testy môže tvorca skryť, riešitelia ich nevidia. Otvorenie testu (dátum, čas otvorenia a zatvorenia) môže pedagóg vopred nastaviť alebo ho môže otvoriť manuálne pred riešením testu.

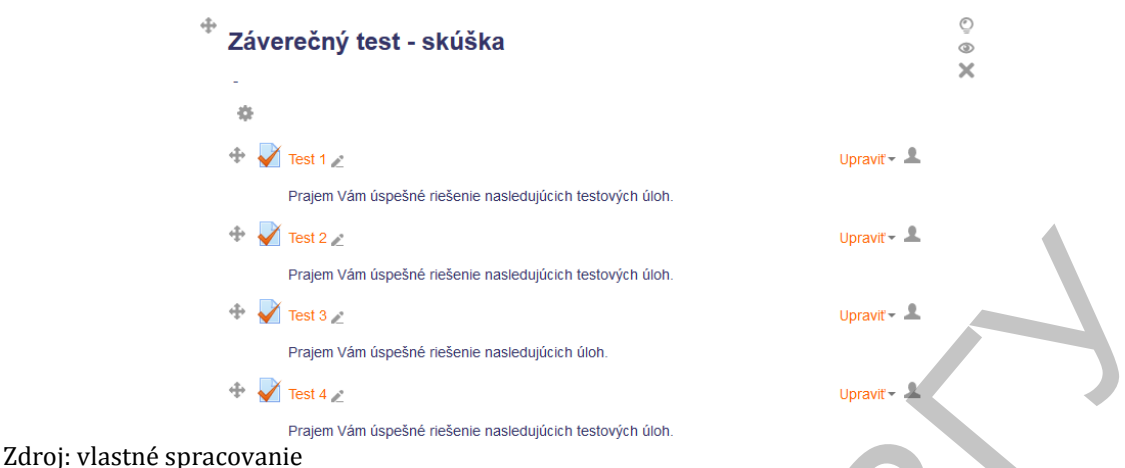

**Obrázok 17 – Grafické rozhranie lekcie s variantmi didaktických testov**

Z banky testových úloh sa úlohy do konkrétneho testu vyberajú dvoma spôsobmi a to označením úloh, ktoré sa presunú do testu alebo úlohy do testu náhodne vyberie počítač. Tvorca – pedagóg nový test označí názvom a nastaví všetky potrebné parametre ako napr. dátum, čas začiatku a ukončenia testovania, rozloženie testových úloh na jednu stránku (najvhodnejšie je umiestniť jednu testovú úlohu na stránku), možnosť miešania poradia testových úloh, možnosť miešania poradia odpovedí pri polytomických úlohách, počet pokusov riešenia testu.  $\frac{1}{2}$  (Fig. 1821)<br>
2. (Fig. 1921)<br>
2. (Fig. 1921)<br>
2. (Fig. 1921)<br>
2. (Fig. 1921)<br>
2. (Fig. 1921)<br>
2. (Fig. 1921)<br>
2. (Fig. 1921)<br>
2. (Fig. 1921)<br>
2. (Fig. 1921)<br>
2. (Fig. 1921)<br>
2. (Fig. 1921)<br>
2. (Fig. 1921)<br>
2. (

Pri každom teste nastavuje pedagóg čas pre riešenie testu. Tento čas sa riešiteľovi zobrazí pri zahájení jeho riešenia v navigácii (pozri obrázok 18) a riešiteľ má počas riešenia testu vždy aktuálnu informáciu o dĺžke času, ktorý mu ešte ostáva do konca riešenia.

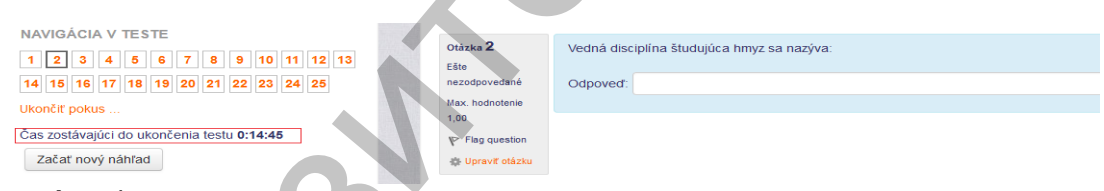

Zdroj: vlastné spracovanie

## **Obrázok 18 – Grafické rozhranie elektronického testu – ukážka časového údaja**

Po ukončení riešenia testu ho študent odošle. Študentovi sa zobrazí informácia o úspešnosti riešenia didaktického testu a môže si prezrieť ako riešil jednotlivé testové úlohy (pozri obrázok 18). V navigácii zelenou farbou sú označené správne riešené úlohy, žltou čiastočne správne a červenou nesprávne riešené úlohy (pozri obrázok 19).

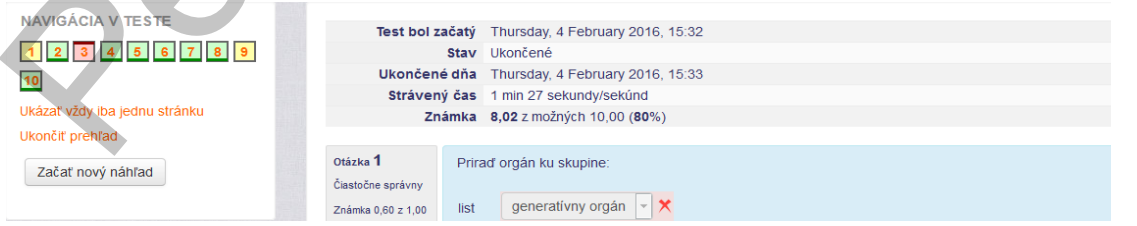

Zdroj: vlastné spracovanie

**Obrázok 19 – Grafické rozhranie elektronického testu – ukážka bodovej úspešnosti riešenia testu z pohľadu riešiteľa**

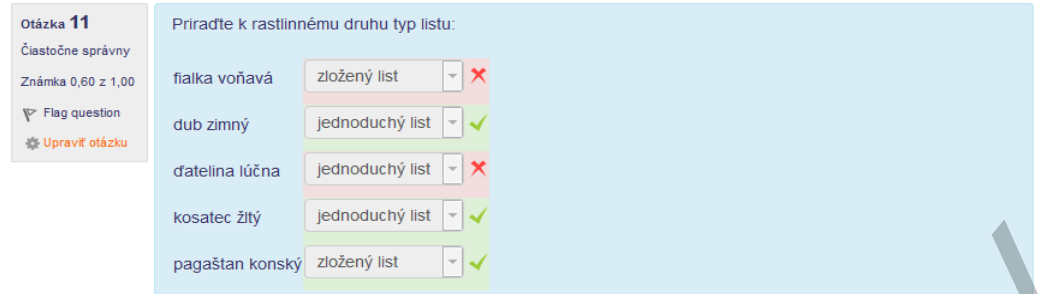

Zdroj: vlastné spracovanie

### **Obrázok 20 – Grafické rozhranie elektronického testu – ukážka vyhodnotenia testovej úlohy z pohľadu riešiteľa**

Úspešnosť riešenia testu si pedagóg prezerá vo výsledkoch. Zobrazí sa mu tabuľka obsahujúca meno a priezvisko študenta, jeho e-mailová adresa, dátum a čas riešenia testu, počet získaných bodov a prehľad bodov získaných v jednotlivých testových úlohách (pozri obrázok 21).

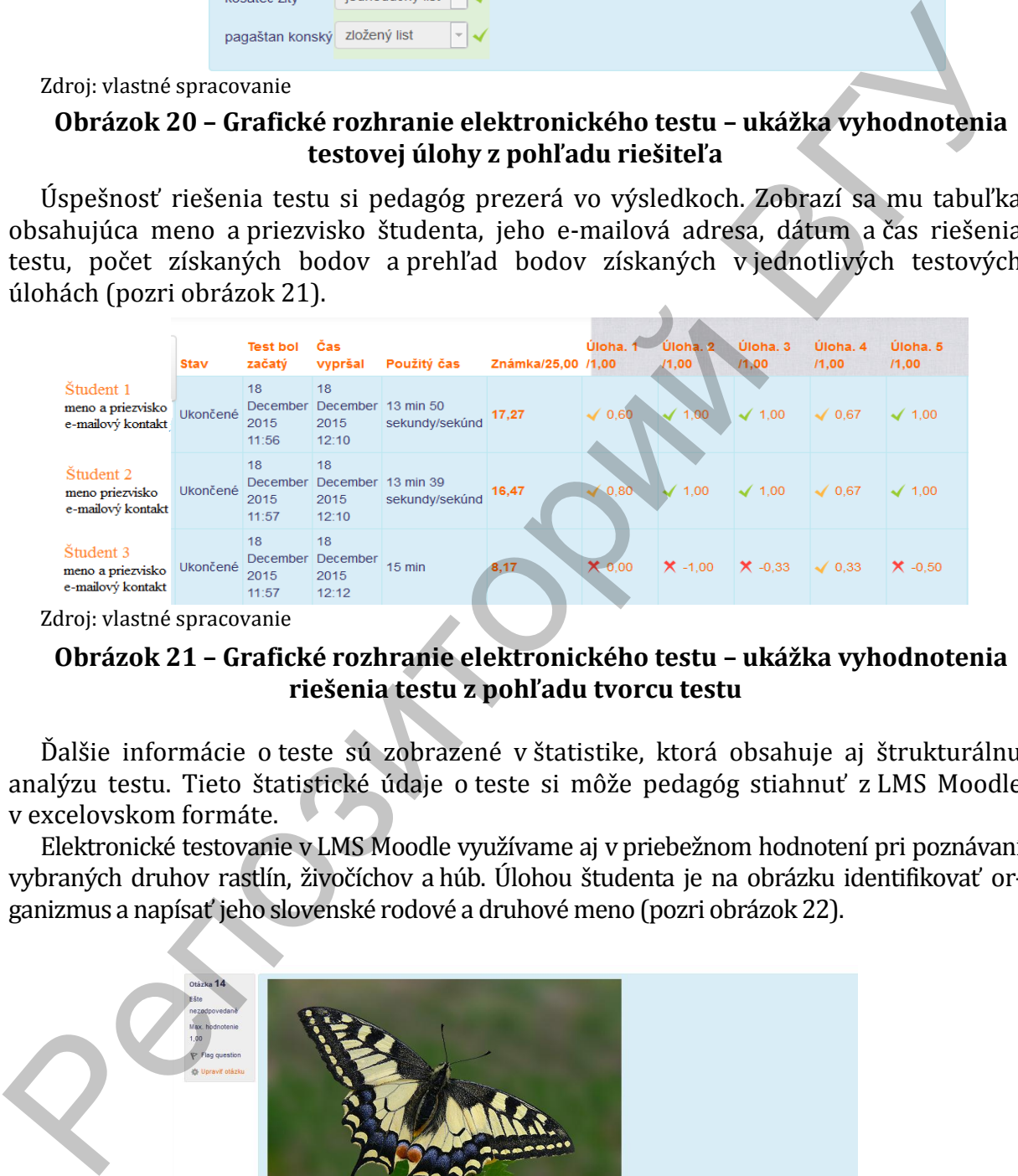

Zdroj: vlastné spracovanie

## **Obrázok 21 – Grafické rozhranie elektronického testu – ukážka vyhodnotenia riešenia testu z pohľadu tvorcu testu**

Ďalšie informácie o teste sú zobrazené v štatistike, ktorá obsahuje aj štrukturálnu analýzu testu. Tieto štatistické údaje o teste si môže pedagóg stiahnuť z LMS Moodle v excelovskom formáte.

Elektronické testovanie v LMS Moodle využívame aj v priebežnom hodnotení pri poznávaní vybraných druhov rastlín, živočíchov a húb. Úlohou študenta je na obrázku identifikovať organizmus a napísať jeho slovenské rodové a druhové meno (pozri obrázok 22).

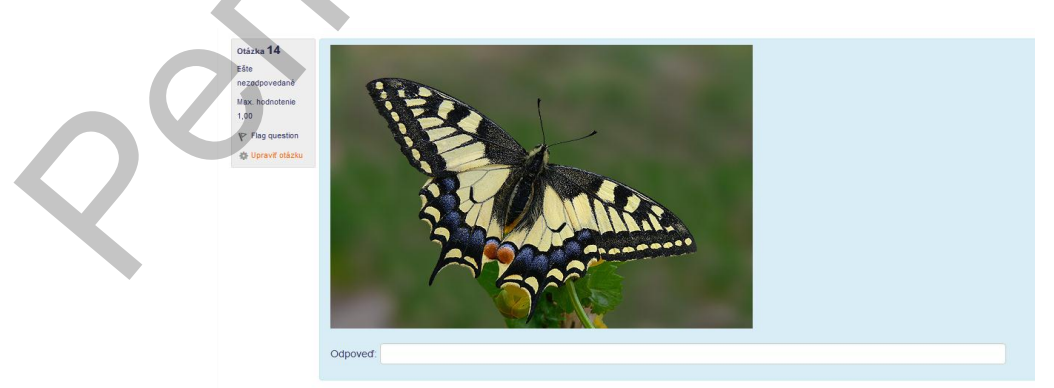

#### Zdroj: vlastné spracovanie

**Obrázok 22 – Grafické rozhranie elektronického testu – ukážka produkčnej testovej úlohy na poznávanie organizmov**

**Záver.** V príspevku sme predstavili e-learnigovú podporu prírodovedného vzdelávania študentov odboru Predškolská a elementárna pedagogika na Prešovskej univerzite v Prešove, Pedagogickej fakulte. Popísali sme aktívne využívané elektronické kurzy a podrobnejšie sme sa venovali možnostiam elektronického testovania v LMS Moodle. Elektronické testovanie sa využíva v Slovenskej republike aj na národnej úrovni pri externej časti maturitnej skúšky, ktorá je rovnocenná s písomnou formou. Ďalším príkladom elektronického testovania je e–testovanie 9, cieľom ktorého je zistiť výkon žiakov na konci základnej školy z matematiky, slovenského jazyka a literatúry (resp. z maďarského jazyka a literatúry, ukrajinského jazyka a literatúry). Podobný cieľ má e-testovanie 5, ktorého sa zúčastňujú žiaci 5. ročníka a cieľom je zistiť vstupné vedomosti a zručnosti pri vstupe žiakov na 2. stupeň základnej školy. Za najväčšie výhody elektronického testovania považujeme vysokú objektívnosť, okamžitú spätnú väzbu pre riešiteľa elektronického testu, úsporu času spojenú s opravou testov, úsporu materiálu na tlač testov, časovo neobmedzenú archiváciu výsledkov elektronického testovania. 2001)<br>
2013 in priskadom elektronického lestovania je elektronického lestovania je elektronického lestovania je elektronického lestovania je elektronického lestovania je elektronického lestovania je elektronického lestov

#### **Literatura:**

- 1. Turek, I., 2008. Didaktika. Bratislava: Iura Edition spol. s r.o. ISBN 978-80-8078-198-9.
- 2. Beisetzer, P., J. Burgerová, V. Maněna, M. Maněnová a K. Myška, 2013. Začíname s elearningom. Prešov: FHPV PU v Prešove. ISBN 978-80-555-0898-6.
- 3. Fikar, M. 2011. Moodle 2. Príručka učiteľa [online]. Bratislava: FCHPT STU [cit. 16.9.2016]. ISBN nemá. Dostupné z: https://www.fses.uniba.sk/fileadmin/user\_upload/editors/uvp/Fikar\_moodle21uc.pdf.
- 4. Rohlíková, L. a J. Vejvodová, 2012. Vyučovací metody na vysoké škole. Praha: Grada. ISBN 978-80-247-4152-9.
- 5. Kancír, J. 2009. E-learning jako súčasť dištančného vzdelávania. In: SMAK, Ewa ed. Nauczyciel wczesnej edukacji. Opole: Wydawnictwo Uniwersytetu Opolskiego, s. 93-100. ISBN 978-83-7395-357-4.
- 6. Burgerová, J. a M. Adamkovičová. 2013. Kvalita vzdelávania realizovaná e–learningom. In: Beisetzer, Peter, Burgerová, Jana, Suslo Tomáš, ed. Súčasné trendy elektronického vzdelávania 2013. Prešov: Fakulta humanitných a prírodných vied. ISBN 978 – 80-555-0745-3. [cit.18.9.2016]. Dostupné z: [http://konferencia.unipo.sk/tech2013/files/z.pdf.](http://konferencia.unipo.sk/tech2013/files/z.pdf)
- 7. Muchacki, M. 2006. Narzędzia TI i ich wykorzystanie w zawodzie nauczyciela. In: MUCHACKA, Božena ed. Kształcenie nauczycieli przyszłej szkol.. Krakow: Wydawnictwo IMPULS, s. 183 – 188. ISBN 978-83-7308-603-6.
- 8. Klement, M., Chráska, M., DostáL, J. a H. Marešová, 2012. E–learning: elektronické studijní opory a jejich hodnocení. Olomouc: Gevak s.r.o. ISBN 978-80-86768-38-0.
- 9. Byčkovský, P., 1982. Základy meření výsledku výuky. Tvorba didaktického testu, Praha: ČVUT VÚIS. ISBN nemá.
- 10. Lapitka, M., 1990. Tvorba a použitie didaktických testov. Bratislava: SPN. ISBN 80-08007- 82-6.
- 11. Chráska, M., 1999. Didaktické testy. Brno: Paido. ISBN 80-85931-68-0.
- 12. Gavora, P. a kol., 2010. Elektronická učebnica pedagogického výskumu. [online]. Bratislava: Univerzita Komenského. ISBN 978-80-223-2951-4. [citované 20. 1. 2016]. Dostupné z: //www.e-metodologia.fedu.uniba.sk/.
- 13. Fryková, E., 2012. Tvorba didaktických testov z biológie. [online]. Bratislava: MPC. ISBN 978-80-8052-428-9. [citované 20. 1. 2016]. Dostupné z: http://www.mpcedu.sk/library/files/e.\_frykov\_\_tvorba\_didaktick\_ch\_testov\_z\_biol\_gie\_\_\_final.pdf.